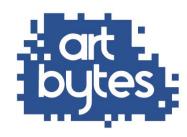

## **Entry Photo Tips**

The photographs of the student's artwork that you submit will feature on your schools' webpage on our website, which is used for judging and potentially shown in the virtual gallery, so it's important to take decent photos of their artwork. Here are a few tips for taking photos of the students' entries. If students send you their own photos of artwork do make sure they are edited as well as possible before submitting.

- **Tip 1.** If you aren't confident with taking and editing photos ask a colleague for help!
- **Tip 2**. Photos need to be in focus lean your phone or camera on a hard surface or use a tripod to keep it steady.
- **Tip 3.** Take the photos in daylight, avoid making shadows and crop to the edge of the image no background distractions please!
- **Tip 4.** Avoid including any names, stickers, or teachers comments in the image.
- **Tip 5.** Avoid taking images with the sides on a slant. Put the work on the wall and take photo directly opposite it.
- **Tip 6.** Each entry image needs a different file name to distinguish it from your other entries e.g. Pop-art-1, pop-art-2.
- **Tip 7.** The maximum size of entry photo files is 2 megabytes per image file. Here is a link to a free, easy online file re-sizer <a href="https://bulkresizephotos.com/">https://bulkresizephotos.com/</a>

Have a question?

Contact us hello@artbytes.co.uk / 0345 017 6660